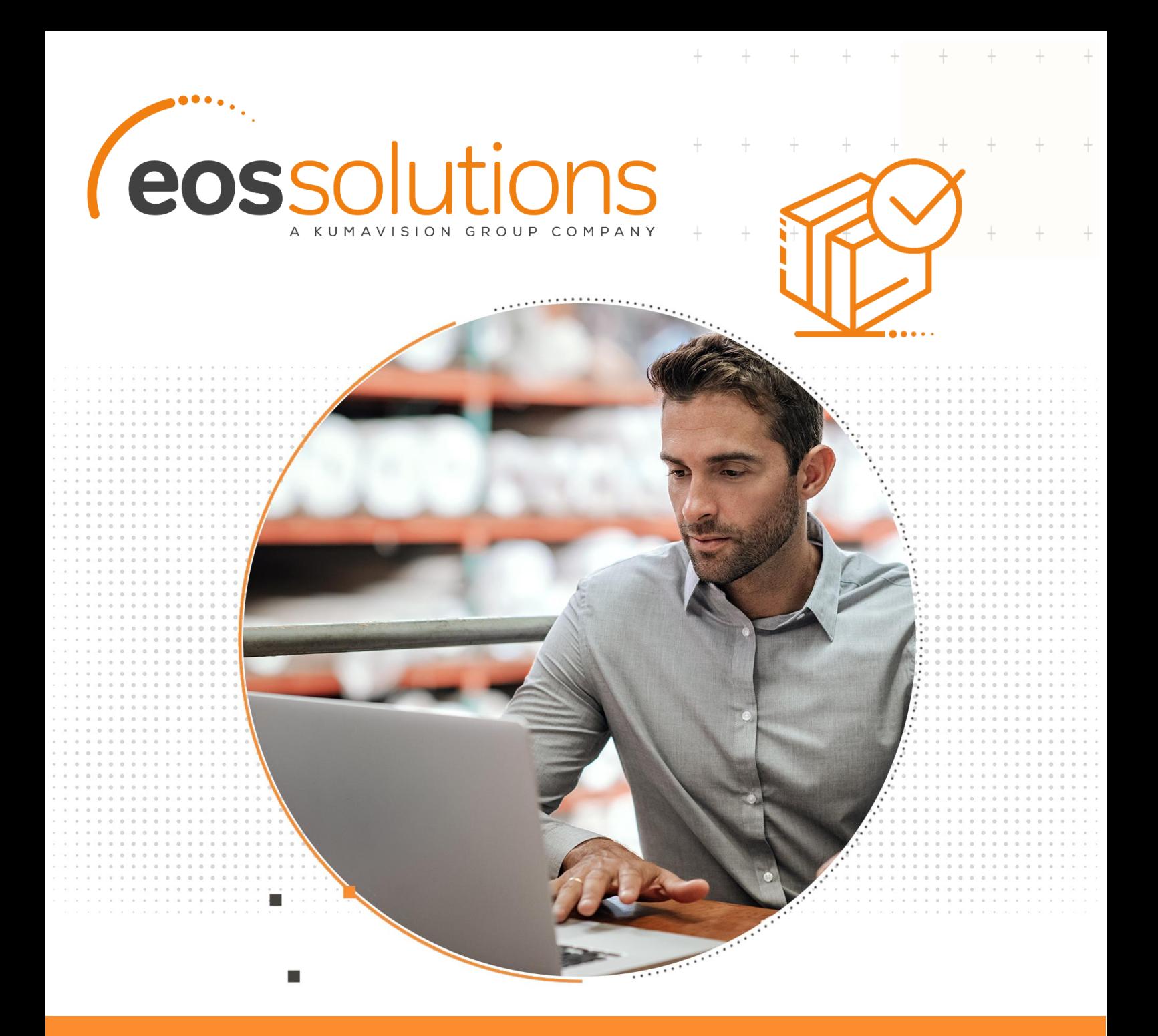

Inventory with Serial and Lot Number Lotto e Numero seriale direttamente sul prospetto Registrazioni Inventario in Dynamics 365 Business Central

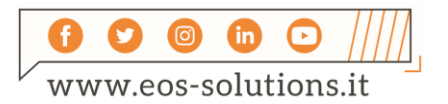

**www.eos-solutions.it/it/ inventory-serial-lot-number.html**

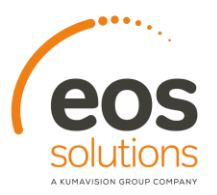

## **Inventory with Serial and Lot Number** App per Microsoft Dynamics 365 Business Central

La app Inventory with Serial and Lot Number permette di avere lotto e numero di serie direttamente sul prospetto Registrazioni Inventario Fisico in Business Central.

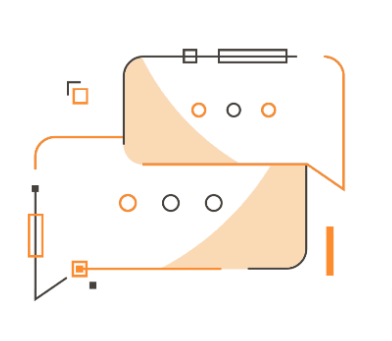

Desideri risparmiare tempo e avere a disposizione il lotto e il numero di serie direttamente sulla pagina di registrazione inventario?

## Come funziona

Grazie alla app Inventory with Serial and Lot Number puoi:

- Avere due campi specifici che mostrano il lotto e il numero di serie sulla pagina di registrazione inventario
- Far in modo che sia il sistema ad effettuare il conteggio dell'inventario compilando le registrazioni con le quantità note
- Stampare le righe generate con evidenza di seriale e lotto

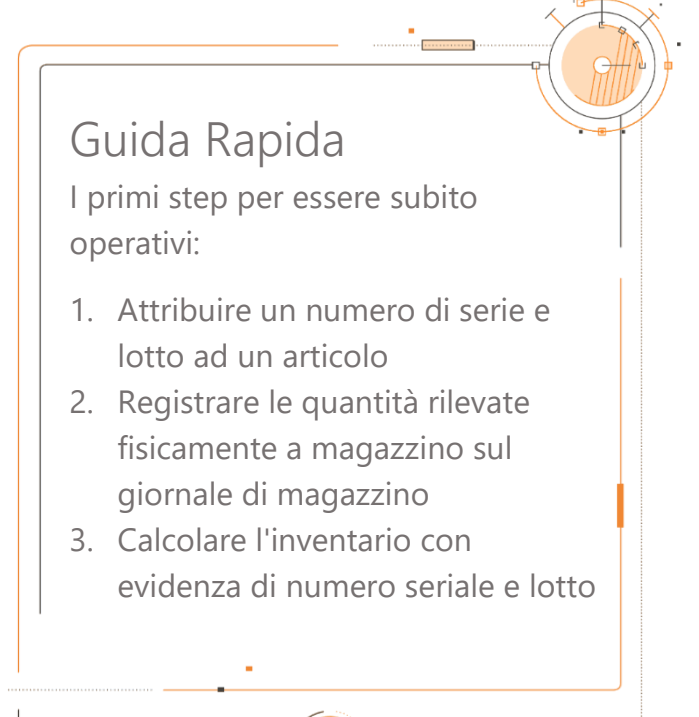

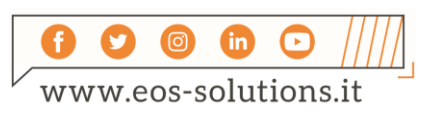

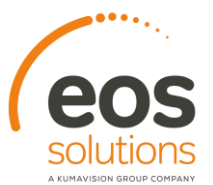

## Inventory with Serial and Lot Number

Sulla page Registrazioni inventario fisico:

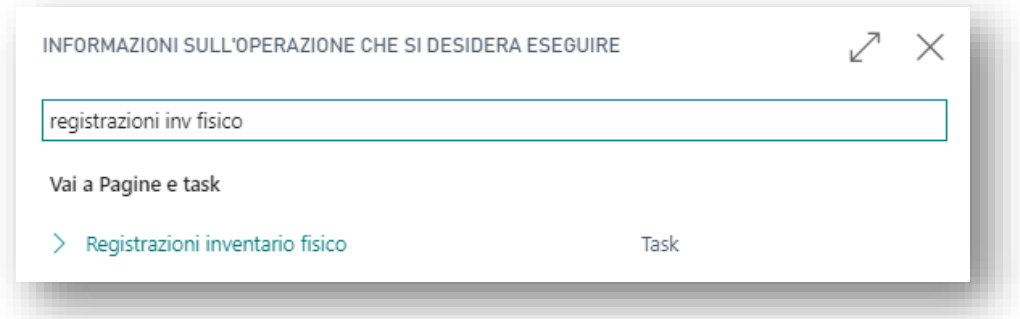

 $\ddot{}$ 

 $^{+}$ 

 $+$ 

 $+$ 

 $+$ 

sono visibili le colonne Nr. seriale e Nr. lotto:

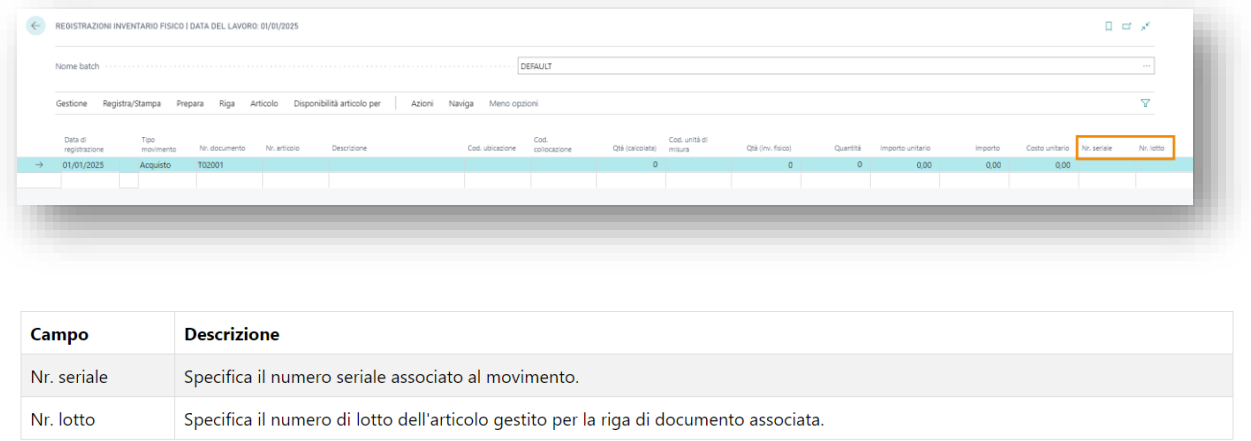

Scegliere Prepara->Calcola magazzino per Nr. seriale/Lotto per avviare il conteggio dell'inventario compilando le registrazioni con le quantità note

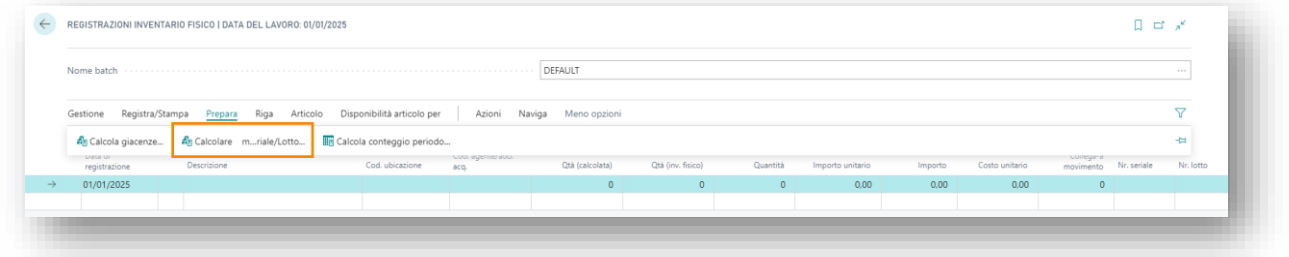

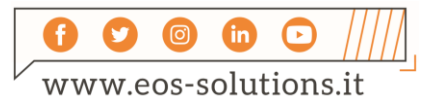

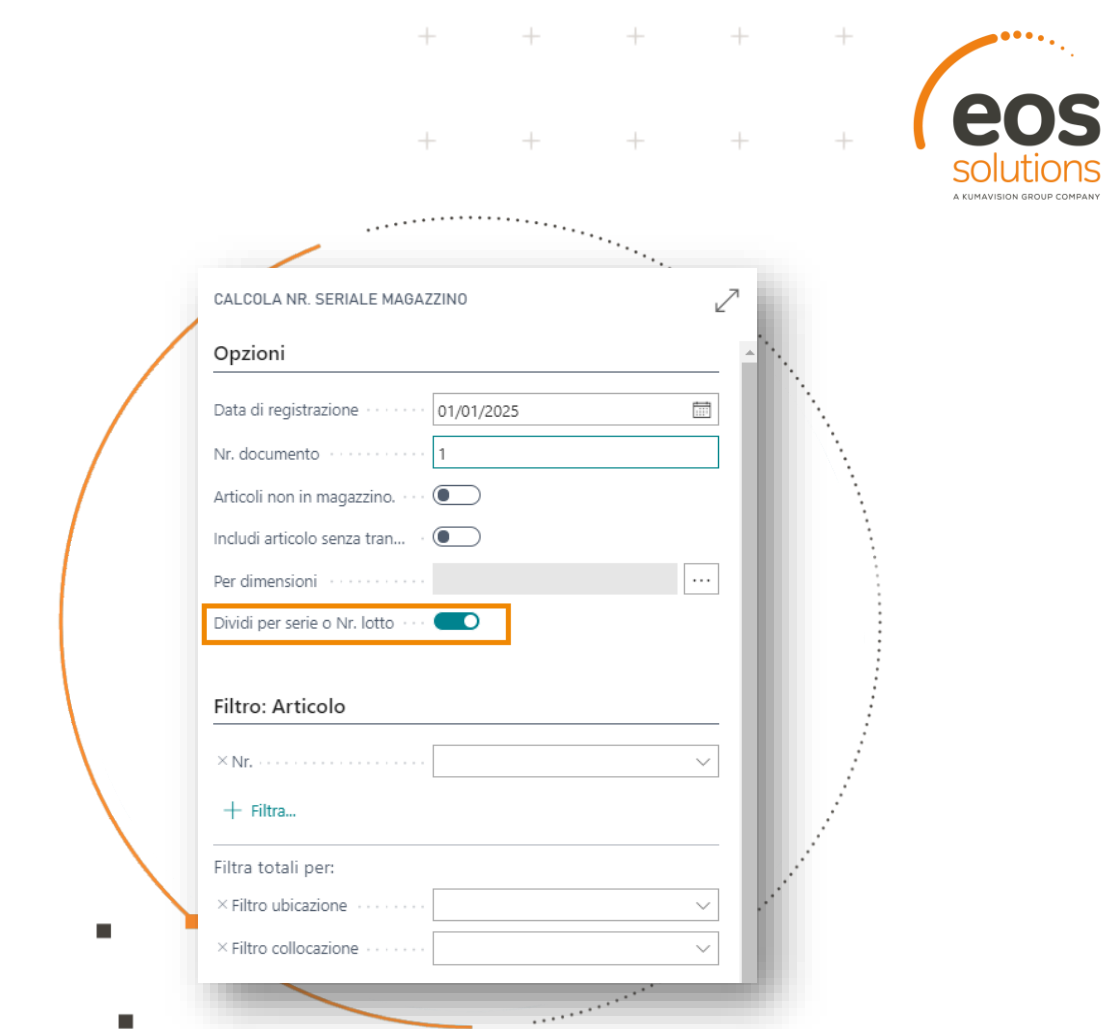

Grazie alla app Inventory with Serial and Lot Number possiamo visualizzare le righe con evidenza dei numeri serali e di lotto:

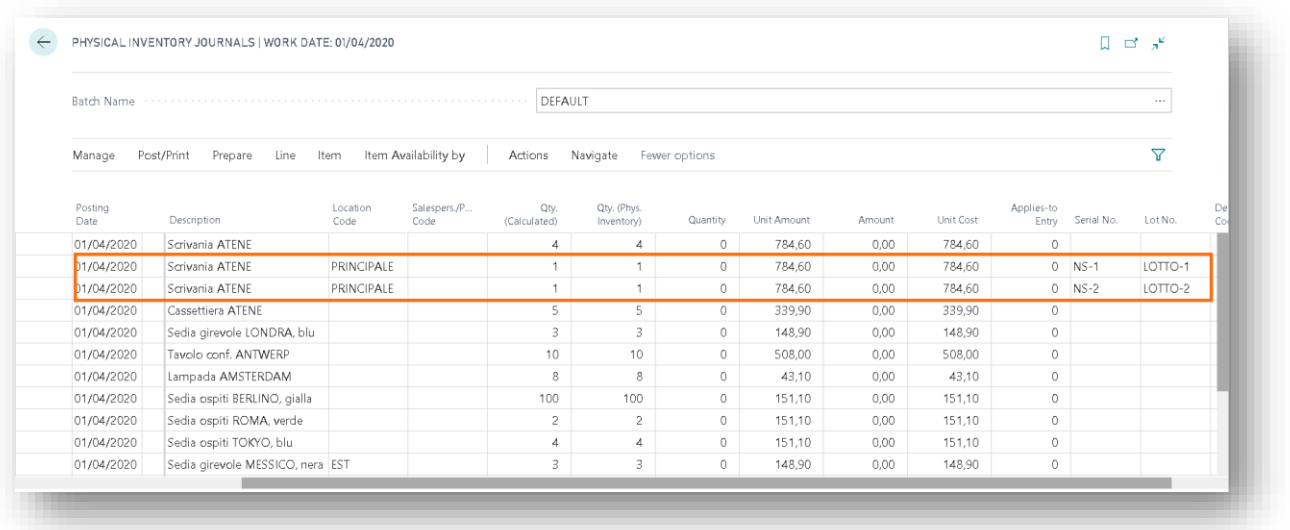

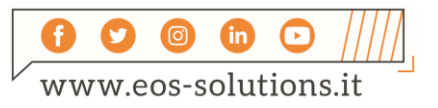

## Attiva una Sottoscrizione

Le funzionalità della app Inventory with Serial and Lot Number per Microsoft Dynamics 365 Business Central richiedono una sottoscrizione.

Tale sottoscrizione si può attivare dalla page Pannello di controllo sottoscrizioni oppure direttamente dai messaggi di notifica che il sistema propone, cliccando sul link che consente di avviare il wizard delle sottoscrizioni.

Contattaci per ogni dubbio o richiesta di informazione: www.eos-solutions.it/en/contact-support.html

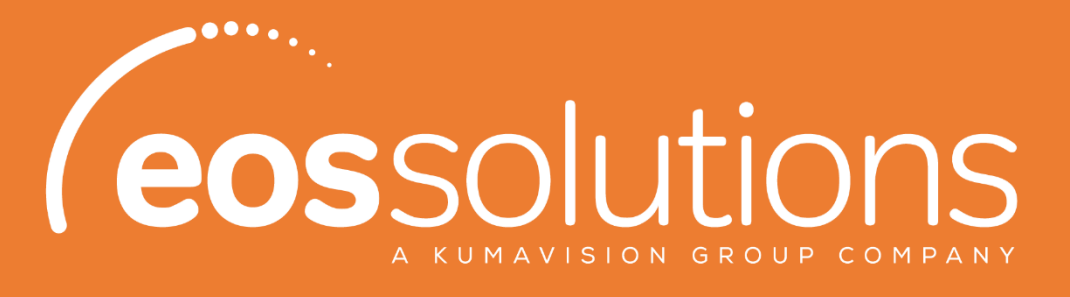

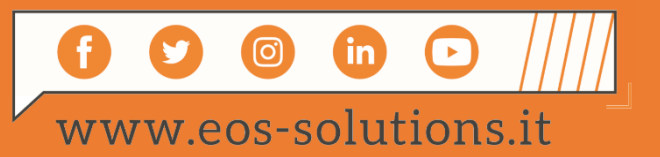